## **USB Mass Storage Disk**

## **Windows 98 / Windows 98 SE**

## **Driver Installation Guide**

- 1) Double click on the icon "UStorageWin98Driver2[1].0"
- 2) Follow on-screen instructions to install

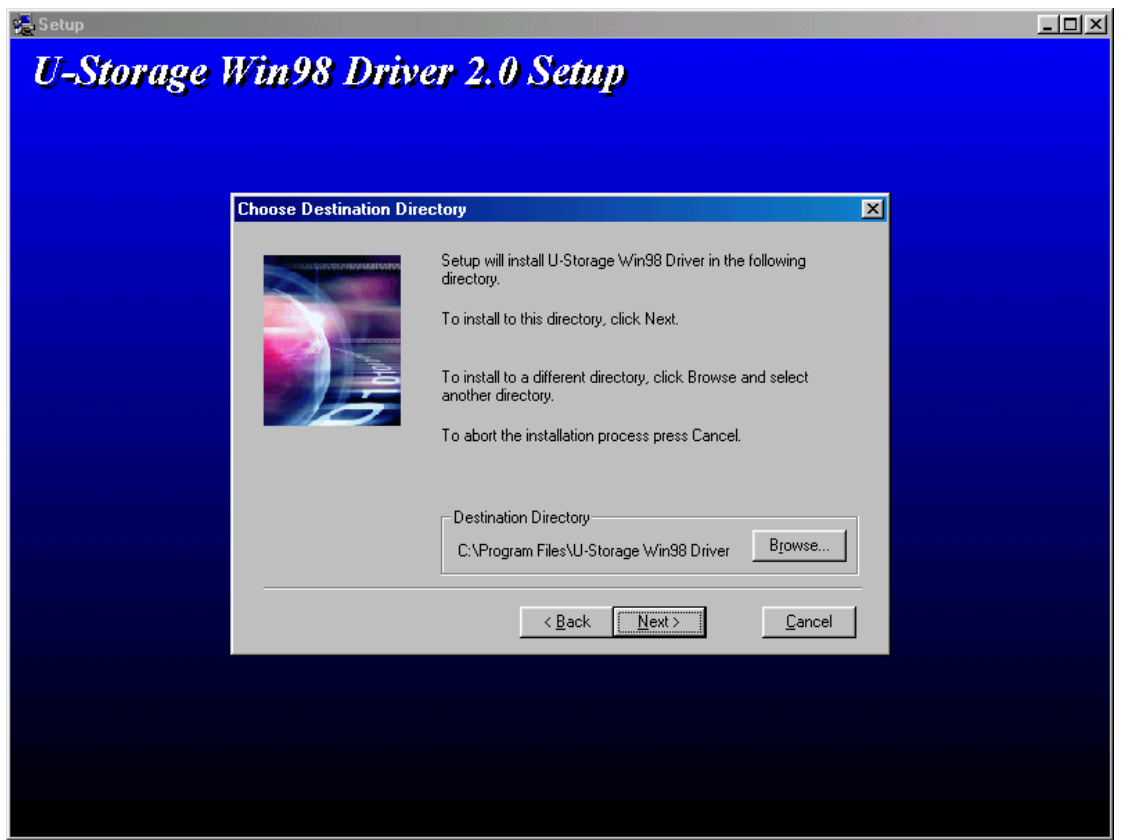

3) To install, click **" Next > "** to continue

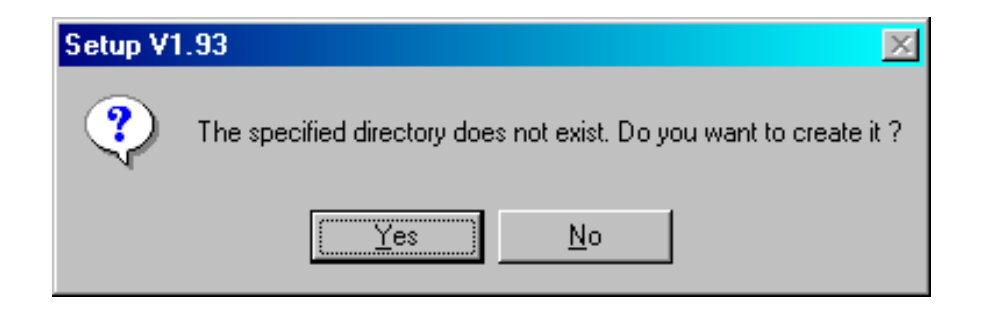

4) Click **" Yes "** to continue

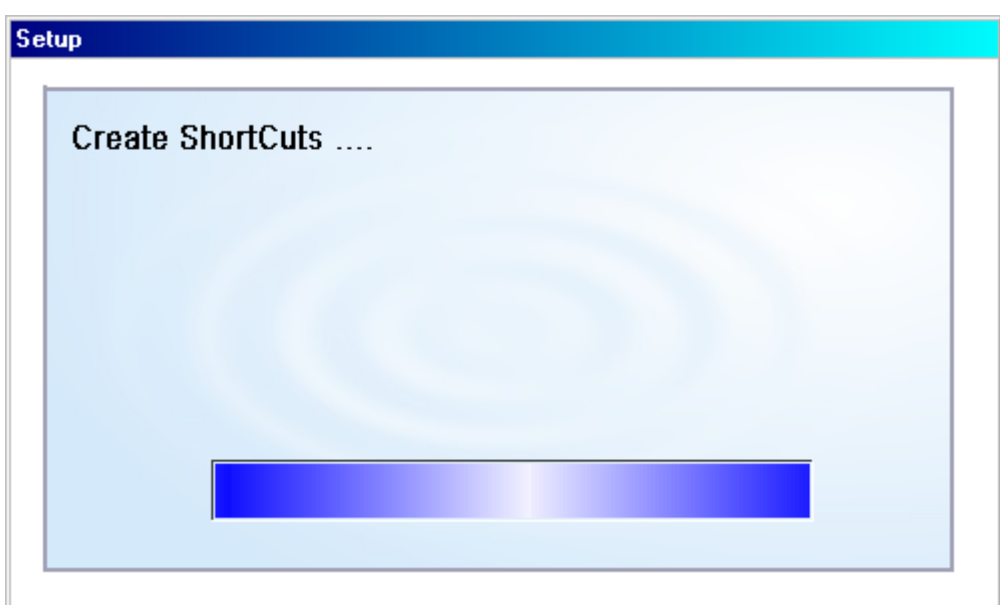

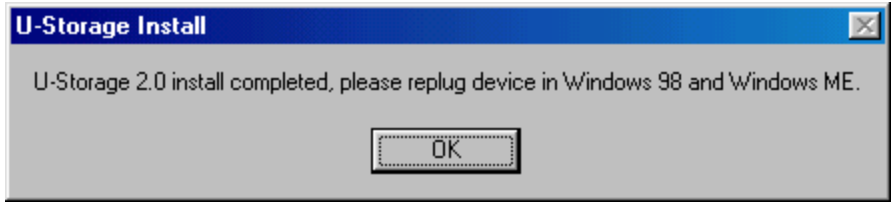

- 5) Click " **OK** " to finish the installation
- 6) Plug your USB Flash Drive into the USB port of Computer. [Computer will detect the device as a Removable Disk.]